## **Item Flow Manager dialog**

The **Item Flow Manager** dialog enables you to analyze and manage Item Flow data. You can:

- Edit existing Item Flows by adding new Conveyed Items
- Realize or hide existing Item Flows on selected relationships  $\bullet$

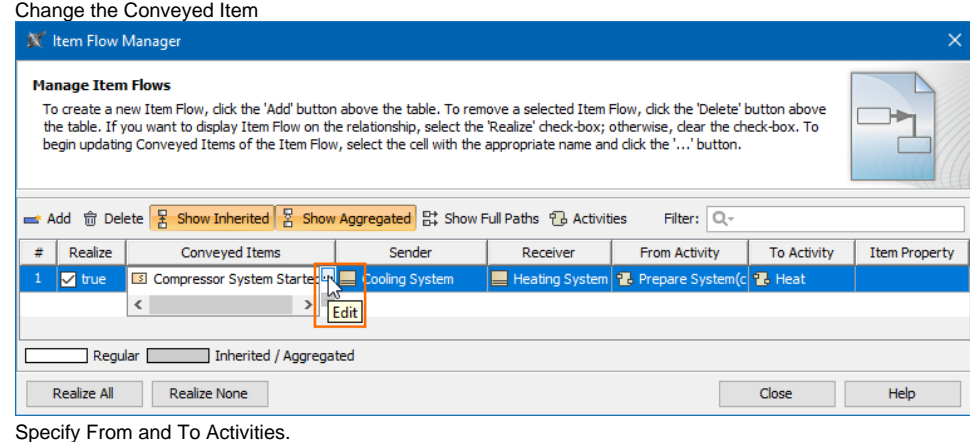

## To open the **Item Flow Manager** dialog

 $\bullet$ 

- 1. Select Association, Connector, Association, Control Flow, Object Flow, or Message in the diagram pane.
- 2. On the smart manipulator, click  $\mathbb{Z}^2$ . The **Item Flow Manager** dialog opens.